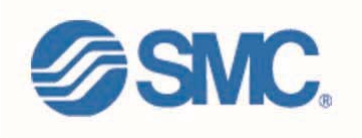

## **Placing a Call**

You can place a call with the Cisco IP Phone in any of the following ways:

- Lift the handset  $O_r$
- $\bullet$  Press a line button  $Q_r$
- $\bullet$  Press the *NewCall* soft key  *then*
- Dial the number using 8 to get an outside line.
- Long distance calls will require a long distance code. You will be prompted for the code with two beeps and the phone screen will display \*\*\*\*\*\*\*\*. After entering your code, press #.

*To use a Headset* 

- e Press *HEADSET*
- $\bullet$  Dial the number using 8 to get an outside line.

*To use the Speakerphone* 

- 0 Press *SPEAKER*
- e Dial the number using 8 to get an outside line

# **Answering a Call**

When a call comes in, you can answer a call using one of the following, handset, headset, or speakerphone.

 $\bullet$ Lift the *Handset* 

- $\bullet$ Press *HEADSET*
- c Press the *Line Button* of the incoming call.
- $\bullet$ Press the *Answer soft key*
- e Press *SPEAKER* button.

### **Ending a Call**

You can end a call using any of the following ways: *Handset* 

- Hang up the *Handset*. *Headset*
- $\bullet$  Press the *EndCall* soft key. *Speakerphone*
- Press *SPEAKER*.

# **Muting a Call**

While on a call, you can mute the handset, headset, or speakerphone; this prevents the party you are speaking to from hearing.

#### *To mute a call,*

- . Press **MUTE**.
- c The red light will appear and you will hear 1 beep acknowledging that the Mute is activated.*To disengage mute*
- c Press **MUTE** again.
- e Red light will disengage and you will hear 2 beeps acknowledging call is active.

# **Placing a Call on Hold**

While on a call, you can place the call on hold, so that the caller cannot hear you and you cannot hear the caller.

*To place a call on hold* 

• Press the **Hold** soft key.

### *To return to the call*

- $\bullet$ Press the **Resume** soft key.
- $\bullet$  Select the line button of the call on hold.

#### *Multiple calls on hold*

• Select the Line button of the call on hold

## **Transferring a Call**

Transfer allows you to send a call to another extension.

#### *To perform a transfer:*

- Press the **Trnsfer** soft key.
- Dial the number to which you wish to transfer the call
- Listen to ringing
- c Announce the caller
- Press **Trnsfer** soft key again
- $\bullet$ Hang up

#### *If the party refuses the call*

 $\bullet$  Press the **Resume** soft key to return to the original call.

## **Conference Calling**

Conferencing a call allows up to 3 different people on one phone call.

- $\bullet$ To conference answer the call
- c Press the **More** soft key.
- e Press **Conf** soft key
- 0 Type in who you want to conference (outside line 8) or extension.
- Then hit **Conf** to bring in all the users.
- 0 Repeat process for multiple users to join in on conversation.

### *Viewing list of conference participants*

• While on a conference call, select **More**, then press **ConfList** and you will see a list of participants in the conference call

#### *Removing parties from Conference Call*

 $\bullet$  If you initiate the conference call you can remove certain parties, to complete this press **More**, then select **ConfList**, then using the arrows scroll through the names. When you are highlighted on the name you wish to remove select **Remove**

## **Redialing the Last Number Dialed**

Redialing allows you to save a number you most recently dialed. You can redial the number by simply pressing the Redial soft key.

- Lift the handset
- c Press the **Redial** soft key

# **Call Park**

e

Call Park allows you to place a call on hold and allow anyone in the office to retrieve the call.

- Answer the call.
- c Press the *More* soft key.
- c Select the *Park* soft key.
- $\bullet$  Note where call is parked (i.e. #15)

## *To retrieve a parked call*

 $\bullet$  Pick up the handset and type in the parked number (i.e. #15)

### **Forwarding All Calls**

Forward all Calls allow you to redirect all of calls to another phone.

- $\bullet$ Press the *CFwdAll* soft key
- $\bullet$ Listen for two beeps
- $\bullet$  Enter the number to which you want to forward calls (if you are forwarding to an outside number, you must enter 8 before the number)
- $\bullet$  Look for flashing right arrow to appear in upper-right corner of LCD (confirmation)
- $\bullet$  Look for message on LCD with the number your calls are forwarded to

*Note:* Equivalent of DND is **CFwdAll** Then **Messages**; this will place all calls into the voicemail system without your handset ringing.

#### *To cancel forwarding of all calls*

- $\bullet$ Press the *CFwdAll* soft key
- $\bullet$ Listen for one beep

*Note:* Flashing arrow should no Longer appear in upper right corner.

### **Adjusting the Ringer Volume**

- $\bullet$  Press the *Volume* key to hear a sample ring
- $\bullet$  Press the up or down *Volume* key to adjust volume

### **Viewing or Dialing Missed Calls**

Missed calls option on the Directory menu allows the user to view call history and call back missed calls.

- c Press the *Directories* button
- Press the *Select* soft key to select Missed Calls
- Look at call history on LCD

c

c

c

c

- e Press *EditDial* soft key to prepend the necessary "8" to return call.
- $\bullet$  Press *Exit* soft key twice to exit **Directory**

### **Making Calls from a Corporate Directory**

- Press the *Directories* button
- e Use the scroll key to select *Corporate Directory*
- Press the *Select* soft key to display the directory
- Use the scroll key to select the search option
- Use the numbers corresponding to the letters on the dialing pad
- $\bullet$  Press the *Dial* soft key to dial number

## **Accessing Online Help**

Users have access to detailed online help for most phone keys and functions.

- $\bullet$ Press the **?** button
- $\bullet$  Press any key to display online help for that key
- Press the **?** button twice to display information

## **Changing the Ringer Type**

- c Press the *Settings* button
- $\bullet$ Select *Ring Type*
- Press the *Select* soft key
- $\bullet$  Press the *Scroll* key to view different ring types
- c Press *Play* soft key to hear ring types

c Press *Select* and then **OK** soft key to choose ring.

#### **Adjusting the Handset, Speaker, Headset Volume**

- c While on a call, press the up or down volume button
- $\bullet$ Press the *Save* soft key

*Note: the volume buttons adjust the volume for the active voice receiver.* 

#### **Changing the LCD Contrast**

- c Press the *Settings* button
- Select *Contrast*
- c Press *Up* or *Down* soft keys to adjust the contrast levels*.*
- $\bullet$ Press *OK* to save your settings.

#### **Setting Up Voice Mail**

- $\bullet$ Press *Messages* button
- c Default password is "12345"
- c Follow the guided instructions.

## **Distinctive Rings**

- A single ring indicates an internal call
- $\bullet$  A double ring indicates an external call.

#### **Accessing Voice Mail**

#### *Inside Office – your phone*

- $\bullet$  Look for message waiting indicator on handset
- $\bullet$ Press the *Messages* button
- c Enter your password followed by the " **#**"

### *Inside Office – other phone*

- c Press the *Messages* button
- c Press "**\***"
- c Enter your extension followed by the "**#**"
- $\bullet$  Enter your password followed by the "**#**"

#### *Outside Office*

- c Dial your direct dial number
- c When your voice mail answers, press the "#" key
- G Enter your extension followed by the "**#**" key
- $\bullet$  Enter your password followed by the " **#**"key

# **Message Notification**

#### *Setting your Callback Number*

- G Log into your voice mail box
- c Select Option "4"
- Select Option "2"
- G Select Option "1"
- c Select Option "4" for Spare Phone
- G Select Option "3" to change callback number
- $\bullet$  Enter "8" plus your local phone number

*Enabling or Disabling your Message Notification* 

- Log into your voice mail box
- G Select Option "4"
- c Select Option "2"
- Select Option "1"
- G Select Option "4" for Spare Phone
- Select Option "1" to Enable\Disable your Greeting.